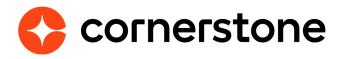

# **Cornerstone Azure vILT Connector**

# **Edge Integration Guides**

# **Version history**

|     | DATE       | DESCRIPTION      |
|-----|------------|------------------|
| 1.0 | 27/06/2024 | Original version |

| _   |       |      |       |
|-----|-------|------|-------|
| Tab | le ot | coni | tents |
|     |       |      |       |

| Overview                                    | 2  |
|---------------------------------------------|----|
| Prerequisites                               | 2  |
| Prerequisite setup                          | 1  |
| Overview                                    | 2  |
| Azure Setup                                 | 4  |
| Creating a New Workflow                     | 4  |
| Understanding Subscriptions                 | 6  |
| Understanding Actions                       | 7  |
| Creating instructors                        | 11 |
| Updating Instructors                        | 12 |
| Creating events                             | 13 |
| Creating Sessions                           | 13 |
| Updating Sessions                           | 15 |
| Canceling Sessions                          | 15 |
| Launch a session                            | 16 |
| Instructor Launches a Session               | 16 |
| Learner Launches a Session                  | 17 |
| Appendix                                    | 18 |
| Appendix A: Create Session Workflow Example | 18 |
| <b>Appendix B: Security Permissions</b>     | 30 |
| Appendix C: FAQs                            | 33 |

# Overview

This Power Apps/Logic Apps connector integrates with Azure AD tenant environments to support virtual Instructor-Led Training (vILT). Operating within Microsoft 365 tenants ensures data and process integrity. To use MS Teams for vILT sessions, a Logic App can be developed within the tenant to facilitate calls to the Microsoft Graph API. This approach eliminates the need for external Graph API permissions, which enhances security and simplifies authentication procedures. The versatility extends beyond the vILT integration by providing a lowcode solution for additional situations. The connector enables interactions between systems and applications to enhance the efficiency of training workflows, reduce development overhead, and unlock the full potential of Microsoft Teams API integration.

## **Clients who only:**

Create/Update Instructor, Create/Update Session, Get Attendance, Launch Session workflows to satisfy their organizational needs.

# cornerstone

#### Cornerstone Azure vILT Connector

by Cornerstone OnDemand

## Prerequisites

- 1. To configure this integration, you must have **Edge Marketplace Manage** and **Edge Integrations - Manage** permissions.
- 2. To configure ILT Session and Events your user must have standard ILT Permissions.
- 3. To utilize this feature a client must have **Cornerstone Learning**, **Cornerstone Edge** and a **virtual meeting provider**.

# **Prerequisite setup**

- Microsoft Azure
- Subscription including Power Platform and/or Azure Logic Apps
- Resource with knowledge/experience with Power Platform and/or Azure Logic Apps

# **Overview**

Using the following steps, this connector can be self-installed in your Cornerstone Stage or Pilot to support your testing exercise. When ready to move to Production, please reach out to your Cornerstone Client Executive to have the integration installed.

- 1. Log in to your Cornerstone portal.
- 2. Navigate to Admin > Tools > Edge Marketplace in Cornerstone.
- 3. Search for Cornerstone Azure vILT Connector and click on the integration tile

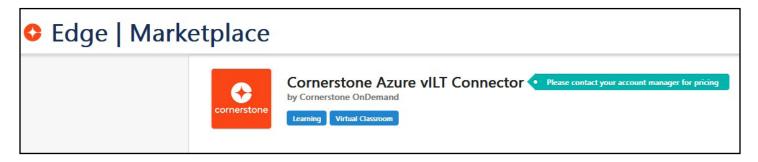

- 4. Review the terms and conditions, select the checkbox for agreement, and click on Install
- 5. Click on Configure Now to go to the Settings page

| ttings Transaction history Getting started                     |    |
|----------------------------------------------------------------|----|
| Please fill in the fields below to configure your integration. |    |
| Setup instructions                                             |    |
| <ul> <li>Setup instructions</li> </ul>                         |    |
| Integration name                                               |    |
| API Key                                                        | 43 |
|                                                                | 42 |
| Corporation Identifier                                         |    |

**Configuration Steps:** 

- Provide an Integration Name and click on Generate Settings.
  - Integration Name: This should be available as a Vendor in the Vendors & Instructors page.

The following fields will be autogenerated:

- **API Key**: The key used to authenticate your connector and cannot be edited.
- **Corporation Identifier**: The portal name where the integration is being set up.
- Account Hosted On: The environment and region where your portal is hosted.
- 7. Copy the values listed in #6 before saving your settings. Use the copy button next to each field as the API key will not be visible after saving.
- 8. Click on **Save Settings**.

| 🖺 Generate Settings | Save Settings |
|---------------------|---------------|
|                     |               |

- 9. Click on Back and ensure the **Cornerstone Azure vILT Connector** toggle is ON.
- 10. Verify the vendor with the same Integration Name is available by navigating to **ILT > Vendors & Instructors > Vendor** page and searching for the name provided.

Cornerstone is now ready to integrate.

# **Azure Setup**

At this point, you should be ready to start using your vILT Azure Connector (vILT Learning Connector) in Azure Logic Apps or Microsoft Power Platform (Power Apps/ Power Automate). To get started, we'll explain how to set up a workflow. These steps will be demonstrated using Microsoft Power Automate, but they are similarly applicable to Azure Logic Apps.

**Disclaimer:** The system will support each action only if the corresponding workflow has been implemented.

## **Creating a New Workflow**

- 1. Log into MS Power Automate
- 2. Create an Automated Cloud Flow:
  - Click on Create and select Automated cloud flow.

| ≡           |                           | Three ways to make a flow                              |                  |
|-------------|---------------------------|--------------------------------------------------------|------------------|
| ଜ           | Home                      | Start from blank ①                                     |                  |
| +           | Create                    |                                                        |                  |
| 2           | Templates                 |                                                        |                  |
|             | Learn                     | ⊿_+                                                    | +                |
| oro         | My flows                  | Automated cloud flow Instant cloud flow                |                  |
| ٦           | Approvals                 | Triggered by a designated event. Triggered manually as | needed.          |
| 2           | Solutions                 | $\square$                                              |                  |
| $\boxtimes$ | Process mining            | Start from a template $\textcircled{1}$                |                  |
| ß           | Al hub                    |                                                        |                  |
| ~           | Automation center (previe |                                                        | o cloud Approval |
| ₩           | Desktop flow activity     |                                                        |                  |
|             | More                      | Follow up on a message                                 | Schedule a reply |
| P           | Power Platform            | By Microsoft                                           | By Microsoft     |

- In the pop-up window asking for details, click on Skip.
- 3. Add a Trigger:
  - You will be taken to an empty canvas with a box labeled "**Add Trigger**". Click on this box.
  - A search box will appear on the left side. Type "**Cornerstone**" into the search box, and the connector will appear.

| Add a trigger                  | ×           |                 |
|--------------------------------|-------------|-----------------|
|                                |             |                 |
|                                | $\times$    |                 |
| Runtime Action Type            |             |                 |
| Select a runtime V Triggers    | $\sim$      | 🖾 Add a trigger |
| Group by Connector             |             | Add a trigger   |
| Cornerstone Learning vILT      | (i)         |                 |
| Cornerstone Learning vILT      | Senmore     |                 |
| Subscribe to create instructor | Trigger (i) |                 |
| Subscribe to create session    | Trigger i   |                 |
| Subscribe to delete session    | Trigger i   |                 |
|                                |             |                 |
|                                |             |                 |
|                                |             |                 |
|                                |             |                 |

• Click on **See more** to display all available triggers. Each trigger corresponds to an action that can be performed in the **Cornerstone vILT** module.

| Power Automate                                                                                                    |                                    | Q     | Search | I |      |       |      |         |      |      |       |        |       |           | ٦  |
|----------------------------------------------------------------------------------------------------|------------------------------------|-------|--------|---|------|-------|------|---------|------|------|-------|--------|-------|-----------|----|
| ← Untitled                                                                                                    |                                    |       |        |   |      |       |      |         |      |      |       | ,      | 🖓 Sen | d feedbad | :k |
| Add a trigger                                                                                                    | ×                                  |       |        |   |      |       |      |         |      |      |       |        |       |           |    |
| ← Return to search                                                                                                    |                                    |       |        |   |      |       |      |         |      |      |       |        |       |           |    |
| Cornerstone Learning vILT<br>The custom connector streamlines vILT integration by leveraging of<br>AD tenant environments, ensuring data integrity and simplifying a | customers' Azure<br>auth Read more |       |        |   |      |       |      |         |      |      |       |        |       |           |    |
| Subscribe to create instructor                                                                                                    | Trigger i                          |       |        |   |      |       |      |         |      |      |       |        |       |           |    |
| Subscribe to create session                                                                                                    | Trigger (i)                        |       |        |   |      |       |      |         |      |      |       |        |       |           |    |
| Subscribe to delete session                                                                                                    | Trigger (i)                        |       |        |   |      |       |      |         |      |      |       |        |       |           |    |
| Subscribe to get attendance                                                                                                    | Trigger (i)                        |       |        |   |      |       |      |         |      | Ξ    | Add a | trigge | r     |           |    |
| Subscribe to launch session                                                                                                    | Trigger (i)                        |       |        |   |      |       |      |         |      |      |       |        |       |           |    |
| Subscribe to update instructor                                                                                                    | Trigger (i)                        |       |        |   |      |       |      |         |      |      |       |        |       |           |    |
| Subscribe to update session                                                                                                    | Trigger (i)                        |       |        |   |      |       |      |         |      |      |       |        |       |           |    |
|                                                                                                    |                                    | · · · | <br>   |   | <br> | · · · | <br> | <br>· · | <br> | <br> | -     |        | ·     |           |    |

- Select the desired trigger for your workflow. Here is an example to choose **"Create Session**".
- 4. Create a New Connection:
  - Click on **Create New**. This action will create a connection between your Cornerstone Learning vILT connector and Cornerstone, requiring the parameters obtained during the Edge Tile setup.

| Create Connection         |                     | ×   |
|---------------------------|---------------------|-----|
| Subscribe to create sessi | on                  |     |
| Create a new connection   |                     |     |
| Connection Name *         | Stage-TestingPortal |     |
| Account Hosted On *       | EU Stage            | × . |
| API Key *                 |                     | •   |
| Corporation Identifier *  | TestingPortal       |     |
| $\searrow$                |                     |     |
|                           | Create New Cancel   |     |
|                           |                     |     |

- Click on **Create New** again to finalize the connection, which will be available when adding triggers to new workflows.
- 5. Add Actions and Save the Workflow:
  - At this point, you can start adding actions to your workflow and build your integration.
  - To save your workflow, you need to add at least one action. Once done, click on **Save**. This will create a new subscription for the **Create Session** action.

## **Understanding Subscriptions**

When a new workflow is saved, a new subscription is created for the selected trigger. This subscription allows the connector to determine where each message should be delivered when an action is performed in Cornerstone. It operates similarly to webhooks but also triggers the steps (called actions in Microsoft Power Platform and Logic Apps) that are part of the designed workflow.

| work                                    |                                                                                                    |                                         | Instructor E | , DateEnd, TimeZone,<br>mails, Session Id, Iold<br>2 |
|-----------------------------------------|----------------------------------------------------------------------------------------------------|-----------------------------------------|--------------|------------------------------------------------------|
| A ) Maraga Events                       | CSX - Create                                                                                                    |                                         |              |                                                      |
|                                         |                                                                                                    |                                         |              | Customer's Azure Tenant                              |
| didding Thick Part Conc<br>Nonethinedae | entering the Information on the rear line Tardes for location, resource or Bully conflicts between our estimator with where sheaded sections, disk "Deak for Conflicts" Parts Schedule                                                                        |                                         |              | cornerstone                                          |
| Details<br>Availability<br>Evenin       | Schedule Template                                                                                                    | Clash Tandade Carlos 🚛 🚥 🗛(Part         |              | Subscribe to create westion                          |
| tricing<br>training units               | Math         Day         Pertmass         Mark         Mark         Dashbyr         Dashbyr         Lacatos         Naper           •         Thursday         66.0502.01         0000/2014         00140/2014         00440413         Markets)         AAAD | Trates<br>CTSTESTE(Meany) Est. Delete   |              |                                                      |
| Surrowy                                 | d                                                                                                    | Cancel Save Next                        |              | tettika<br>Authorizationetworke                      |
|                                         | Modification History                                                                                                    |                                         |              | ••••••••••••••••••••••••••••••••••••••               |
| C cornerstone                           |                                                                                                    | Anomal by Consenses Ordinana ( Inc. 1 ) |              |                                                      |
|                                         |                                                                                                    |                                         |              | Induktive Instructor                                 |
|                                         |                                                                                                    |                                         |              | • • • • • • • • • • • • • • • • • • • •              |

Example: Create Session Action in Cornerstone

- 1. Create Session in Cornerstone:
  - **Cornerstone** sends a message with session-created data to the Create Session subscription.
- 2. Add a Trigger:
  - The message is received, and the workflow is triggered. Subsequent actions are executed to create the session in the virtual meeting provider being used.

#### **Supported Actions**

- Create Instructor
- Update Instructor
- Create Session
- Update Session
- Delete Session (supports the Cancel Session action in CSX)
- Launch Session
- Get Attendance

## **Understanding Actions**

To utilize the Cornerstone Learning vILT connector within Microsoft Power Automate and ensure successful communication with Cornerstone, after adding a trigger to a workflow, you should define the steps to follow. These steps are called **Actions**. The Cornerstone Learning vILT connector includes one action for each type of subscription provided.

To see the full list of actions available, follow these steps using the example of the Create Session workflow in Power Automate:

**Steps to Configure Create Session Workflow in Power Automate** 

- 1. Navigate to My Flows:
  - Open Power Automate.
  - Go to the "My Flows" section..
- 2. Select and Edit Create Session Workflow:
  - Locate your "Create Session" workflow.
  - Click on "Edit" to open the workflow for editing.
- 3. Review Existing Workflow:
  - The workflow will display its "Subscribe to Create Session" trigger and any existing actions.

- 4. Add a New Action:
  - Click on the plus icon (+).
  - Select "Add Action" from the dropdown menu.
  - A flyout will appear on the left side, listing available actions.
- 5. Search for the Connector:
  - Use the search bar to find the Cornerstone Learning vILT connector.
  - Once located, you can see the list of available actions.

| ···· Power Automate                                                         | >          |
|-----------------------------------------------------------------------------|------------|
| $\leftarrow$ Subscribe to create session -> Respond to Create Session Event |            |
| Add an action                                                               | ×          |
| cornerstone                                                                 | X          |
| Runtime Action Type                                                         |            |
| Select a runtime V Actions                                                  | ×          |
| Group by Connector                                                          |            |
| Cornerstone Learning vILT 3.0                                               | (i)        |
| comerstone                                                                  | See more   |
| Respond to Add Instructor Event                                             | ()         |
| Respond to Create Session Event                                             | (i)        |
| Respond to Delete Session Event                                             | <u>(</u> ) |
|                                                                             |            |
| N                                                                           |            |

- 6. View Full List of Actions:
  - Click on "See more" to view all actions provided by the connector.
  - Each subscription type will have its corresponding action.

| Respor                                                    | nd to Create | e Session Event | t       |       |        |          |       | :   |  |
|-----------------------------------------------------------|--------------|-----------------|---------|-------|--------|----------|-------|-----|--|
| Parameters                                                | Settings     | Code View       | Testing | About |        |          |       |     |  |
| Body/Correlation                                          | ild *        |                 |         |       |        |          |       |     |  |
| ocorrelat                                                 | i ×          |                 |         |       |        |          |       |     |  |
|                                                           |              |                 |         |       |        |          |       |     |  |
|                                                           |              |                 |         |       |        |          |       |     |  |
| Advanced parar                                            | neters       |                 |         |       |        |          |       |     |  |
| Advanced parar<br>Showing 2 of                            |              |                 |         |       | ~      | Show all | Clear | all |  |
| Showing 2 of                                              | 8            |                 |         |       | $\sim$ | Show all | Clear | all |  |
| Advanced paran<br>Showing 2 of<br>Body/IsSuccessfu<br>Yes | 8            |                 |         |       | ~      | Show all | Clear | all |  |
| Showing 2 of<br>Body/IsSuccessfu                          | 8            |                 |         |       | ~      | Show all |       |     |  |

#### **Common Parameters for Response Actions**

Each action provided by the Cornerstone Learning vILT connector will require specific parameters to be filled. The common parameters include:

- Correlation Id:
  - A unique GUID identifying the message sent from Cornerstone when an action is performed.
- Body/IsSuccessful:
  - A flag indicating the success of the workflow. Set to "Yes" if the workflow completed successfully, and "No" if it did not. This field is mandatory even though it might not show as such.
- Body/Message:
  - A customizable message sent back to Cornerstone in case of workflow failure. This message can include error details or instructions for end users.

## **Specific Parameters for Certain Actions**

In addition to the common parameters, certain response actions will have specific fields that must be returned to Cornerstone:

## **Respond to Launch Session Event**

| Respond to Launch Session Event             | :        | < |
|---------------------------------------------|----------|---|
| Parameters Settings Code View Testing About |          |   |
| Body/CorrelationId *                        |          |   |
| correlationid                               |          |   |
|                                             |          |   |
| Advanced parameters                         |          |   |
| Showing 3 of 3 V Show all Clear             | all      |   |
| Body/IsSuccessful                           |          |   |
| ↓                                           | $\times$ |   |
| Body/Message                                | X        |   |
| Body/JoinUrl                                |          |   |
|                                             | ×        |   |
|                                             |          |   |

- Body/JoinUrl:
  - This field must always be provided. If the workflow ran successfully and the JoinURL is available, it should be included. If the workflow did not run correctly, the field should be left empty.

## **Respond to Get Attendance Event**

| Respond to Get Attendar               | ice Event    |       |          | :         |
|---------------------------------------|--------------|-------|----------|-----------|
| Parameters Settings Code              | View Testing | About |          |           |
|                                       |              |       |          |           |
| Advanced parameters<br>Showing 3 of 3 |              |       | Show all | Clear all |
| Body/Message                          |              |       |          | × ×       |
|                                       |              |       |          | ×         |
| Body/Attendees                        |              |       |          |           |
| Email - 1                             |              |       |          | ii ×      |
| Email address of the attende          | ee.          |       |          |           |
| + Add new item                        |              |       |          |           |

- Body/Attendees:
  - An array of user emails who attended the meeting. This list updates attendance in Cornerstone. If the workflow fails, this array must be included but left empty.

By following these steps and ensuring the correct parameters are provided, you will create a functional workflow in Power Automate that interacts seamlessly with Cornerstone Learning.

# **Creating instructors**

ILT Administrators can add Instructors to vILT custom provider using the Vendors & Instructors configuration page. User First Name, Last Name and email address are required. Upon clicking submit, the instructor information will be sent to the virtual meeting provider.

- 1. Navigate to ILT > Vendors & Instructors.
- 2. Search for an appropriate vendor and click the Instructor's link for the vendor (Cornerstone creates a vendor when you install and enable the connector in Edge).
- 3. On the Instructors page, click Add New Instructor.
- 4. Search for and add an existing internal user as an instructor (external instructor is NOT supported by the vILT Connector). User first name, last name, home location and email address are required.
- 5. Check the 'Active' checkbox.
- 6. Hit Submit.

| Add Instructor      |            |           |                           |
|---------------------|------------|-----------|---------------------------|
| Edit Instructor     |            |           |                           |
| Instructor Name:    | First Name | Last Name | (select an existing user) |
| Home Location:      |            |           | تع                        |
| Phone:              |            |           |                           |
| Fax:                |            |           |                           |
| E-mail:             |            |           |                           |
| Language(s) Spoken: |            |           |                           |
|                     |            |           |                           |

# **Updating Instructors**

ILT Administrators can edit existing Instructors added to vILT custom provider using the Vendors & Instructors configuration page.

- 1. Navigate to ILT > Vendors & Instructors.
- 2. Search for the vendor and click the Instructor's link for the vendor.
- 3. On the Instructors page, search for your instructor. Once you locate your instructor, click the 'Edit' icon.
- 4. Make the required changes on the Edit Instructor page and hit Submit.

# **Creating events**

Event and Session creation is identical to existing ILT workflows. Events created for vILT sessions must be associated with the vILT custom provider. Session information is sent to the virtual meeting provider when "Save" is pressed from the create session Summary page.

- 1. Navigate to ILT > Manage Events & Sessions. Alternatively, navigate to Admin > Tools > Learning Catalog Management > Events & Sessions.
- 2. Click Create New Event.
- 3. Complete the desired Event properties. While selecting a primary or secondary vendor, be sure to choose your virtual meeting vendor. Click Next.
- 4. On the Availability tab define which users can find and register for the Event. Click Next.
- 5. If desired you can define pricing and training units, otherwise you can proceed to the Session Defaults tab.
- 6. On the Session Defaults Tab you are required to define Minimum and Maximum Registration. You can complete other fields on this tab as desired.
- 7. Hit the Save button.

## **Creating Sessions**

- Navigate to ILT > Manage Events & Sessions. Alternatively, navigate to Admin > Tools > Learning Catalog Management > Events & Sessions.
- 2. Search for the Event you created in Step 2 above.
- 3. Click on the Calendar icon for the Event.
- 4. Click on Create New Session. Note that this link may instead read as 'Create New {primary vendor name} Session' or 'Create New {secondary vendor name} session'.
- 5. On the Schedule Wizard tab, choose your Session's frequency and click Next.

- 6. On the Part Schedule tab, enter the desired details. While adding the instructor, be sure to select the instructor you added/edited in Step 1 above.
- 7. Click Save Part. Note that a session created with a vILT vendor can contain a maximum of 20 parts.
- 8. You can update additional details as desired on the Details, Availability, Emails, and Pricing tabs.

| Schedule Wizard | Parts Schedule              |  |
|-----------------|-----------------------------|--|
| Parts Schedule  | Edit Part                   |  |
| Details         |                             |  |
| Availability    | * Name 1                    |  |
| Emails          | Description                 |  |
| Pricing         |                             |  |
| Training Units  |                             |  |
| Summary         |                             |  |
|                 | Subject 🗸 Clinical 🗓        |  |
|                 | * Location                  |  |
|                 | Select Room Layout Select 🗹 |  |
|                 | Add Resource Add 🗹          |  |
|                 | Add Instructor Add 🗹        |  |
|                 | Marie Curie (Primary) ×     |  |
|                 |                             |  |

9. Once you navigate to the Summary tab, hit the Save button to create your Session.

**NOTE:** To add more than one session part click the add part button in the parts schedule page of a session. Once you have added multiple parts each will correspond to a different meeting in your preferred vendor. Note that you can create up to 20 parts per session.

# **Updating Sessions**

- 1. Navigate to ILT > Manage Events & Sessions. Alternatively, navigate to Admin > Tools > Learning Catalog Management > Events & Sessions.
- 2. Search for the Event you created in Step 2 above.
- 3. Click on the Calendar icon for the Event.
- 4. Search for the Session you created in Step 3 above.
- 5. Click the Edit icon for the Session.
- 6. Update any details as desired and hit the Save button

**NOTE:** The updates done at session level in Cornerstone (eg. updating the session start date, or hour) propagate to the meeting configuration on the vILT vendor side.

## **Canceling Sessions**

- Navigate to ILT > Manage Events & Sessions. Alternatively, navigate to Admin > Tools > Learning > Catalog Management > Events & Sessions
- 2. Search for the event you have created
- 3. Click on the calendar icon for the event
- 4. Find the session you would like to cancel
- 5. Click on the red 'X' icon on the far right side of the screen
- 6. Complete the form asking for details the session cancellation. One piece of information requested is the reason for the cancellation.
- 7. Click submit
- 8. The corresponding session will be canceled from your vendor's instance

**NOTE:** The Azure vILT Connector supports reflecting the cancellation of a session on the vILT vendor side, provided the necessary workflow is implemented. To enable automatic cancellation of the meeting on the vILT vendor side when a session is canceled in Cornerstone, ensure that the "Enable automatic cancellation of sessions on vILT provider side upon cancelling session in LMS" flag is enabled. This setting can be found under **Vendors & Instructors > Vendors**.

# Launch a session

Once a session has successfully requested or been assigned end users can launch a session from their Cornerstone Transcript, when the designated launch timeframe has opened. Depending on your virtual provider, instructors may have a different launch URL to initialize the session.

## **Instructor Launches a Session**

Instructors have 2 possible ways to launch a session. Instructors have to be created as users in Cornerstone.

## Launching session through Cornerstone

- 1. Navigate to ILT > View Your Sessions.
- 2. Search for your Session and click on the time link for your Session. This will launch the virtual meeting session.

## Launching session through email

If an administrator has configured emails via Email Administration leveraging the INSTRUCTOR.LAUNCH.SESSION.LINK tag, they receive an email with a customized link which allows them to launch the virtual session by clicking the link.

The INSTRUCTOR.LAUNCH.SESSION.LINK tag is supported in the following email actions

- 1. LT Session Register
- 2. Session Changed
- 3. Session Start Date
- 4. ILT Session Becomes Available

To access Email Administration, go to ADMIN > TOOLS > CORE FUNCTIONS > EMAIL MANAGEMENT. To configure a template for the email, search for one of the email actions listed above and click the Add Email option next to it.

To include a link that instructors can click to launch their virtual session in the ILT Session Register email, the administrator can add the INSTRUCTOR.LAUNCH. SESSION.LINK tag to the body of the email. A functional link will replace the tag when instructors view the email. This email tag functions for both single and multi-part sessions.

## **Learner Launches a Session**

Learners have 2 possible ways to launch a session:

Launching session through their transcript:

- 1. Navigate to the user's transcript page
- 2. Search for the session and click on Training Details
- 3. Click Launch. This will launch the virtual meeting session.

## Launching session through email

If an administrator has configured emails via Email Administration leveraging the LAUNCH.SESSION.LINK tag, when learners register for training, they receive an email with details about the time and date of the training, along with a customized link which allows them to launch the virtual session by clicking the link.

The LAUNCH.SESSION.LINK tag is supported in the following email actions

- 1. ILT Session Register
- 2. Session Changed
- 3. Session Start Date

To access Email Administration, go to ADMIN > TOOLS > CORE FUNCTIONS > EMAIL MANAGEMENT. To configure a template for the email, search for one of the email actions listed above and click the Add Email option next to it.

To include a link that users can click to launch their virtual session in the ILT Session Register email, the administrator can add the LAUNCH.SESSION.LINK tag to the body of the email. A functional link will replace the tag when users view the email. This email tag functions for both single and multi-part sessions.

| Tags are replaced with the correspond | ling values when emails are sent.                                                                                                    |
|---------------------------------------|----------------------------------------------------------------------------------------------------|
| Tags                                  | $oldsymbol{0}$ Display a list of tags that can be used within the subject and body of the e-mail $oldsymbol{C}$                                                                                                    |
| Subject (English (US))                | •                                                                                                    |
|                                       | Language       English (US)       ●       HTML       ○       Plain Text         A • Ø • Verdana       •       10pt       •       Normal       •       Zoom       •       ⊖       ⊕       ⊕       ⊕       ⊕       ⊕       ⊕       ⊕       ⊕       ⊕       ⊕       ⊕       ⊕       ⊕       ⊕       ⊕       ⊕       ⊕       ⊕       ⊕       ⊕       ⊕       ⊕       ⊕       ⊕       ⊕       ⊕       ⊕       ⊕       ⊕       ⊕       ⊕       ⊕       ⊕       ⊕       ⊕       ⊕       ⊕       ⊕       ⊕       ⊕       ⊕       ⊕       ⊕       ⊕       ⊕       ⊕       ⊕       ⊕       ⊕       ⊕       ⊕       ⊕       ⊕       ⊕       ⊕       ⊕       ⊕       ⊕       ⊕       ⊕       ⊕       ⊕       ⊕       ⊕       ⊕       ⊕       ⊕       ⊕       ⊕       ⊕       ⊕       ⊕       ⊕       ⊕       ⊕       ⊕       ⊕       ⊕       ⊕       ⊕       ⊕       ⊕       ⊕       ⊕       ⊕       ⊕       ⊕       ⊕       ⊕       ⊕       ⊕       ⊕       ⊕       ⊕       ⊕       ⊕       ⊕       ⊕       ⊕       ⊕                                                                                                    |
|                                       | B / ∐ abe   臣 吾 ☰ ▇   X* X₂   Aa aA 掟 浡 浧 ⊟ 認 ②   ♣ ø *                                                                                                    |
| Message (English (US))                | Hello RECIPIENT.FIRST.NAME RECIPIENT.LAST.NAME,<br>Thank you for registering for TITLE, which occurs on SESSION.START.DATE at SESSION.START.TIME.<br>To launch TITLE at the available date and time, please click here? LAUNCH.SESSION.LINK                                                                                                    |
|                                       | Best,                                                                                                    |
|                                       | ACME Training                                                                                                    |
|                                       | With the second second se |
|                                       | Cancel Save                                                                                                    |

# Appendix

## **Appendix A: Create Session Workflow Example**

Here is an example of a Create Session Workflow integrated with Microsoft Teams provided in Microsoft Power Automate with Authentication type :

**Delegated Authentication** 

To explain this workflow, we will divide the same in different sections:

## Initialize variables

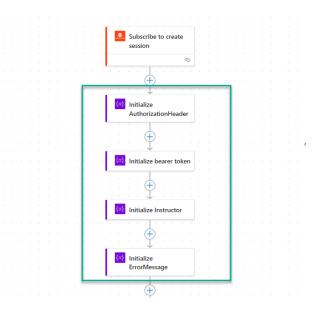

| Action                            | Values                                    | Action Type         |
|-----------------------------------|-------------------------------------------|---------------------|
| Initialize<br>AuthorizationHeader | Name: AuthorizationHeader<br>Type: String | Initialize Variable |
| Initialize bearer token           | Name: Authorization<br>Type: String       | Initialize Variable |
| Initialize Instructor             | Name: InstructorID<br>Type: String        | Initialize Variable |
| Initialize ErrorMessage           | Name: ErrorMessage<br>Type: String        | Initialize Variable |

## **Block I**

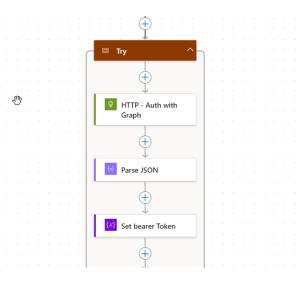

| Action                   | Values                                                                                                    | Action Type | Description                                                               |
|--------------------------|----------------------------------------------------------------------------------------------------|-------------|---------------------------------------------------------------------------|
| HTTP- Auth<br>with Graph | <b>URI</b> : https://login.<br>microsoftonline.com/<br>[ <b>TenantID</b> ]/oauth2/token                                                           | HTTP        | This action will post<br>a request to graph to<br>authenticate with OAUTH |
|                          | Method: Post                                                                                                    |             | 2.0 client credentials type.                                              |
|                          | Headers:<br>content-type application/x-<br>www-form-urlencoded                                                                                    |             |                                                                           |
|                          | Body:                                                                                                    |             |                                                                           |
|                          | grant_type=client_<br>credentials&client_<br>id=[REDACTED **] &client_<br>secret=[REDACTED**]<br>&resource=https://graph.<br>microsoft.com        |             |                                                                           |
|                          | ** Client ID and Client Secret<br>should be obtained from the<br>App registered in Azure. This<br>example is using Application<br>Authentication. |             |                                                                           |

| Parse<br>Jason      | Content: Body from previous<br>action.<br>Schema<br>{<br>"properties": {<br>"access_token": {<br>"type": "string"<br>},<br>"expires_in": {<br>"type": "string"<br>},<br>"ext_expires_in": {<br>"type": "string"<br>},<br>"not_before": {<br>"type": "string"<br>},<br>"resource": {<br>"type": "string"<br>},<br>"token_type": {<br>"type": "string"<br>},<br>"token_type": {<br>"type": "string"<br>},<br>"token_type": {<br>"type": "string"<br>},<br>"token_type": {<br>"type": "string"<br>},<br>"token_type": {<br>"type": "string"<br>},<br>"token_type": {<br>"type": "string"<br>},<br>"token_type": {<br>"type": "string"<br>},<br>"token_type": {<br>"type": "string"<br>},<br>"token_type": {<br>"type": "string"<br>},<br>"token_type": {<br>"type": "string"<br>},<br>"token_type": {<br>"type": "string"<br>},<br>"type": "string"<br>},<br>"token_type": {<br>"type": "string"<br>},<br>"token_type": {<br>"type": "string"<br>},<br>},<br>},<br>},<br>"token_type": {<br>"type": "string"<br>},<br>},<br>"token_type": "string"<br>},<br>"token_type": "string"<br>},<br>},<br>},<br>},<br>"token_type": "string"<br>},<br>},<br>},<br>"type": "string"<br>},<br>"type": "string"<br>},<br>},<br>"token_type": "string"<br>},<br>* * * * * * * * * * * * * * * * | Data<br>Operation -<br>Parse JSON | (Part of Data Operations)<br>This action will retrieve<br>and parse the response<br>from graph.                             |
|---------------------|----------------------------------------------------------------------------------------------------|-----------------------------------|----------------------------------------------------------------------------------------------------|
|                     | },                                                                                                    |                                   |                                                                                                    |
| Set bearer<br>token | Name: Authorization<br>Value: Bearer body('Parse<br>Jason')?['access_token]                                                                                                    | Set Variable                      | This action receives<br>the body from the<br>Authentication action<br>parsed and initialized the<br>authorization variable. |

## **Block II**

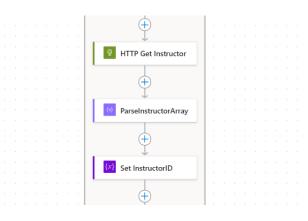

| Action              | Values                                                                                                    | Action<br>Type | Description                                                                                                    |
|---------------------|----------------------------------------------------------------------------------------------------|----------------|----------------------------------------------------------------------------------------------------|
| HTTP Get Instructor | Method: Get<br>https://graph.microsoft.com/<br>v1.0/users?\$filter=mail eq<br>'first(triggerBody()?['InstructorEmails'])<br>'<br>*CSOD sends an array of instructor<br>emails, we are using the first one as<br>instructor<br>Headers:<br>Key: Authorization<br>Value: variables('Authorization') | HTTP           | To create a<br>meeting with<br>Graph we need<br>the instructor id<br>but we currently<br>have the<br>instructor email.<br>We can find the<br>id calling Graph<br>with this email |

| ParseInstructorArray | Content: body HTTP Get Instructor           | Data      | Graph returns                         |
|----------------------|---------------------------------------------|-----------|---------------------------------------|
|                      | Schema:                                     | Operation | an array with all                     |
|                      | {     "properties": {                       | - Parse   | users that have                       |
|                      | "@@odata.context":{                         | JSON      | the instructor                        |
|                      | "type": "string"                            | 0501      | I I I I I I I I I I I I I I I I I I I |
|                      | },                                          |           | email.                                |
|                      | "value": {                                  |           |                                       |
|                      | "items": {                                  |           |                                       |
|                      | "properties": {                             |           |                                       |
|                      | "businessPhones": {<br>"type": "array"      |           |                                       |
|                      | },                                          |           |                                       |
|                      | "displayName": {                            |           |                                       |
|                      | "type": "string"                            |           |                                       |
|                      | },                                          |           |                                       |
|                      | "givenName": {                              |           |                                       |
|                      | "type": "string"                            |           |                                       |
|                      | },<br>"id": {                               |           |                                       |
|                      | "type": "string"                            |           |                                       |
|                      | },                                          |           |                                       |
|                      | "jobTitle": {},                             |           |                                       |
|                      | "mail": {                                   |           |                                       |
|                      | "type": "string"                            |           |                                       |
|                      | },<br>"mobileDhone": 9                      |           |                                       |
|                      | "mobilePhone": {},<br>"officeLocation": {}, |           |                                       |
|                      | "preferredLanguage": {},                    |           |                                       |
|                      | "surname": {                                |           |                                       |
|                      | "type": "string"                            |           |                                       |
|                      | },                                          |           |                                       |
|                      | "userPrincipalName": {                      |           |                                       |
|                      | "type": "string"                            |           |                                       |
|                      |                                             |           |                                       |
|                      | },<br>"required": [                         |           |                                       |
|                      | "businessPhones",                           |           |                                       |
|                      | "displayName",                              |           |                                       |
|                      | "givenName",                                |           |                                       |
|                      | "jobTitle",                                 |           |                                       |
|                      | "mail",<br>"mobilePhone",                   |           |                                       |
|                      | "mobilePhone",<br>"officeLocation",         |           |                                       |
|                      | "preferredLanguage",                        |           |                                       |
|                      | "surname",                                  |           |                                       |
|                      | "userPrincipalName",                        |           |                                       |
|                      | "id"                                        |           |                                       |
|                      | ],                                          |           |                                       |
|                      | "type": "object"                            |           |                                       |
|                      | },<br>"type": "array"                       |           |                                       |
|                      |                                             |           |                                       |
|                      | },<br>                                      |           |                                       |
|                      | "type": "object"                            |           |                                       |
|                      | 3                                           |           |                                       |
|                      |                                             |           |                                       |

| Set Instructor ID  | Name: InstructorID<br>Value:<br>if(empty(body('ParseInstructorArray')?['value']),'Instructor<br>not found',body('ParseInstructorArray')?['value'][0]?['id'])                                                                                                    | Set<br>Variable | Verifies whether<br>the user is<br>found or not. If<br>found assigns<br>the Instructor<br>ID otherwise<br>sets the<br>variable with<br>the message<br>"Instructor not<br>found" |
|--------------------|----------------------------------------------------------------------------------------------------|-----------------|----------------------------------------------------------------------------------------------------|
| HTTP CreateMeeting | URI: https://graph.microsoft.com/v1.0/me/onlineMeetings<br>Method: POST<br>Headers:<br>Key: Authorization<br>Value: variables('Authorization')<br>Key: Content-Type<br>Value: application/json<br>Body:<br>{<br>"endDateTime": concat(formatDateTime(triggerBody()?['dateEnd']),'+01:00'),<br>"participants": {<br>"attendees": [<br>{<br>"identity": [<br>"user": {<br>"identity": [<br>"user": {<br>"id": variables('InstructorId')<br>}<br>}<br>]<br>]<br>]<br>,<br>"startDateTime":concat(formatDateTime(triggerBody()?['dateBegin']),'+01:00'),<br>"subject": triggerBody()?['title']<br>} | HTTP            | Action to create<br>the meeting<br>in MS Teams<br>via MS Graph.<br>Notice Start and<br>End time format<br>is controlled but<br>not considering<br>Time Zones.                   |

## **Block III**

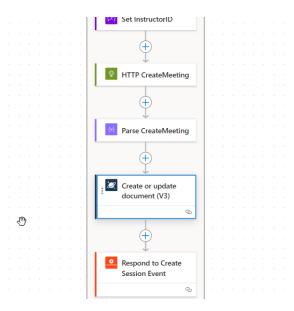

| Action                | Values                                                                                                    | Action<br>Type | Description                                                                                                    |
|-----------------------|----------------------------------------------------------------------------------------------------|----------------|----------------------------------------------------------------------------------------------------|
| HTTP<br>CreateMeeting | <pre>URI: https://graph.microsoft.com/v1.0/me/onlineMeetings Method: POST Headers: Key: Authorization Value: variables('Authorization') Key: Content-Type Value: application/json Body: {     "endDateTime": concat(formatDateTime(triggerBody()?['dateEnd']),'+01:00'),     "participants": {     "attendees": [     {         "identity": {             "user": {                 "identity": {                 "user": {                 "identity": {                 "user": {                 "identity": [                      "identity": [                       "identity": {                       "user": {                       "identity": [                       "identity": [                       "user": {                       "identity": [                       "identity": [                      "user": {                       "identity": [                       "user": [                            "identity": [                       "user": [</pre> | HTTP           | Action to create<br>the meeting<br>in MS Teams<br>via MS Graph.<br>Notice Start and<br>End time format<br>is controlled but<br>not considering<br>Time Zones. |

| Donoo Maating | Content: HTTD Create Meeting Body            | Dete      |                 |
|---------------|----------------------------------------------|-----------|-----------------|
| Parse Meeting | Content: HTTP Create Meeting Body<br>Schema: | Data      | This action     |
| Created       |                                              | Operation | parses the      |
|               | "properties": {                              | - Parse   | response from   |
|               | "@@odata.context": {                         | JSON      | Graph so we     |
|               | "type": "string"                             | 0301      |                 |
|               | ],                                           |           | can store the   |
|               | "allowAttendeeToEnableCamera": {             |           | information we  |
|               | "type": "boolean"                            |           | need for future |
|               | 3,                                           |           |                 |
|               | "allowAttendeeToEnableMic": {                |           | use.            |
|               | "type": "boolean"                            |           |                 |
|               | ],                                           |           |                 |
|               | "allowMeetingChat": {                        |           |                 |
|               | "type": "string"                             |           |                 |
|               | ],                                           |           |                 |
|               | "allowParticipantsToChangeName": {           |           |                 |
|               | "type": "boolean"                            |           |                 |
|               | },                                           |           |                 |
|               | "allowRecording": {                          |           |                 |
|               | "type": "boolean"                            |           |                 |
|               | 3,                                           |           |                 |
|               | "allowTeamworkReactions": {                  |           |                 |
|               | "type": "boolean"                            |           |                 |
|               | 3,                                           |           |                 |
|               | "allowTranscription": {                      |           |                 |
|               | "type": "boolean"                            |           |                 |
|               | ],                                           |           |                 |
|               | "allowedPresenters": {                       |           |                 |
|               | "type": "string"                             |           |                 |
|               | ],                                           |           |                 |
|               | "anonymizeIdentityForRoles": {               |           |                 |
|               | "type": "array"                              |           |                 |
|               | ],                                           |           |                 |
|               | "audioConferencing": {},                     |           |                 |
|               | "autoAdmittedUsers": {                       |           |                 |
|               | "type": "string"                             |           |                 |
|               | ],                                           |           |                 |
|               | "broadcastSettings": {},                     |           |                 |
|               | "capabilities": {                            |           |                 |
|               | "type": "array"                              |           |                 |
|               | ],                                           |           |                 |
|               | "chatInfo": {                                |           |                 |
|               | "properties": {                              |           |                 |
|               | "messageld": {                               |           |                 |
|               | "type": "string"                             |           |                 |
|               | 3,                                           |           |                 |
|               | "replyChainMessageId": {},                   |           |                 |
|               | "threadId": {                                |           |                 |
|               | "type": "string"                             |           |                 |
|               | 3                                            |           |                 |
|               | },                                           |           |                 |
|               | "type": "object"                             |           |                 |
|               | 1                                            |           |                 |

| },                               |   |
|----------------------------------|---|
| "creationDateTime": {            |   |
| "type": "string"                 |   |
| },                               |   |
| "endDateTime": {                 |   |
| "type": "string"                 |   |
| },                               |   |
| "externalld": {},                |   |
| "iCalUid": {},                   |   |
| "id": {                          |   |
| "type": "string"                 |   |
| },                               |   |
| "isBroadcast": {                 |   |
| "type": "boolean"                |   |
| },                               |   |
| "isEntryExitAnnounced": {        |   |
| "type": "boolean"                |   |
| },                               |   |
| "joinInformation": {             |   |
| "properties": {                  |   |
| "content": {                     |   |
| "type": "string"                 |   |
| ],<br>"                          |   |
| "contentType": {                 |   |
| "type": "string"                 |   |
| 3                                |   |
| },<br>"type": "object"           |   |
|                                  |   |
| },<br>"joinMeetingIdSettings": { |   |
| "properties": {                  |   |
| "isPasscodeRequired": {          |   |
| "type": "boolean"                |   |
| },                               |   |
| "joinMeetingId": {               |   |
| "type": "string"                 |   |
| ],                               |   |
| "passcode": {}                   |   |
| },                               |   |
| "type": "object"                 |   |
| },                               |   |
| "joinUrl": {                     |   |
| "type": "string"                 |   |
| },                               |   |
| "joinWebUrl": {                  |   |
| "type": "string"                 |   |
| },                               |   |
| "lobbyBypassSettings": {         |   |
| "properties": {                  |   |
| "isDialInBypassEnabled": {       |   |
| "type": "boolean"                |   |
| },                               |   |
| "scope": {                       |   |
|                                  | 1 |

| <br>-                                       |   |
|---------------------------------------------|---|
| "type": "string"                            |   |
| }                                           |   |
| },                                          |   |
| "type": "object"                            |   |
| ],                                          |   |
| "meetingCode": {                            |   |
|                                             |   |
| "type": "string"                            |   |
| ],                                          |   |
| "meetingInfo": {},                          |   |
| "meetingMigrationMode": {},                 |   |
| "meetingType": {},                          |   |
| "outerMeetingAutoAdmittedUsers": {},        |   |
| "participants": {                           |   |
| "properties": {                             |   |
| "attendees": {                              |   |
| "type": "array"                             |   |
|                                             |   |
| ],<br>"" (                                  |   |
| "organizer": {                              |   |
| "properties": {                             |   |
| "identity": {                               |   |
| "properties": {                             |   |
| "application": {},                          |   |
| "device": {},                               |   |
| "user": {                                   |   |
| "properties": {                             |   |
| "displayName": {},                          |   |
| "id": {                                     |   |
|                                             |   |
| "type": "string"                            |   |
| ],                                          |   |
| "identityProvider": {                       |   |
| "type": "string"                            |   |
| },                                          |   |
| "tenantld": {                               |   |
| "type": "string"                            |   |
| 3                                           |   |
| },                                          |   |
| "type": "object"                            |   |
| }                                           |   |
|                                             |   |
| },<br>"turc", "chicet"                      |   |
| "type": "object"                            |   |
| },<br>, , , , , , , , , , , , , , , , , , , |   |
| "role": {                                   |   |
| "type": "string"                            |   |
| },                                          |   |
| "upn": {                                    |   |
| "type": "string"                            |   |
| }                                           |   |
| ],                                          |   |
| "type": "object"                            |   |
|                                             |   |
| 3                                           |   |
| 3,<br>                                      |   |
| "type": "object"                            |   |
| },                                          |   |
| 1                                           | L |

|                                    |                                                                                                    | 1                                                       |                                                                                                    |
|------------------------------------|----------------------------------------------------------------------------------------------------|---------------------------------------------------------|----------------------------------------------------------------------------------------------------|
|                                    | <pre>"recordAutomatically": {     "type": "boolean"     ,     "shareMeetingChatHistoryDefault": {         "type": "string"      },      "startDateTime": {         "type": "string"      },      "subject": {         "type": "string"      },         "videoTeleconferenceId": {},         "watermarkProtection": {}      },      "type": "object"      }</pre>                                                                                                    |                                                         |                                                                                                    |
| Create or Update<br>Document       | Azure Cosmos DB account name: ms-teams-cosmos (select your database)<br>Collection Id: sessions (select your collection)<br>{<br>"createdDate":utcNow(),<br>"endDateTime": body('Parse_CreateMeeting')?['endDateTime'],<br>"id":triggerOutputs()?[body/sessionId'],<br>"instructorEmail": triggerOutputs()?[body/instructorEmails'],<br>"joinUrl": body('Parse_CreateMeeting')?['joinUrl'],<br>"onlineMeetingId": body('Parse_CreateMeeting')?['id'],<br>"scheduleId": triggerOutputs()?[body/lold'],<br>"startDateTime": body('Parse_CreateMeeting')?['startDateTime'],<br>"timezone": triggerOutputs()?[body/timeZone/UTCOffset']<br>} | Create or<br>update<br>document<br>(V3)                 | From Azure<br>Cosmos<br>Package<br>This action<br>will store<br>information<br>from the<br>response &<br>request into<br>a Cosmos<br>database.               |
| Respond to Create<br>Session Event | Body/CorrelationId: triggerOutputs()?['headers']['correlationid']<br>Body/IsSuccessful: Yes<br>Body/Message: message desired                                                                                                    | Respond<br>to Create<br>Session<br>Event -<br>Connector | The action is<br>marked as<br>successful and<br>will send the<br>response back<br>to Cornerstone<br>to complete<br>the session<br>creation in the<br>portal. |

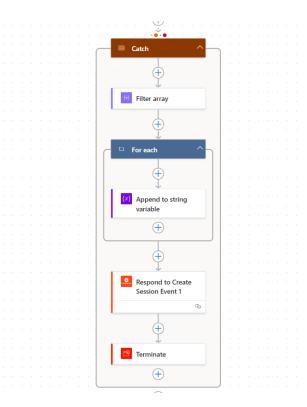

This workflow was built under an emulated try/catch block using scopes. The try scope stops executing when an error occurs and redirect the workflow to the Catch flow to capture the error and send the information back to Cornerstone about the failure.

The workflow explained is only an example of how the create session event can be designed. The customer is free to decide how to design each workflow required to integrate with Cornerstone using the Azure vILT Connector.

# **Appendix B: Security Permissions**

| Permission Name                 | Permission Description                                                                                                    |
|---------------------------------|----------------------------------------------------------------------------------------------------|
| ILT Schedule Part<br>Occurrence | Allows the admin to create more than one ILT session schedule<br>part at the same time using a part occurrence schedule wizard.<br>This is an administrator permission.                                                                                                    |
| Sessions - Cancel               | Grants ability to cancel instructor led training sessions. This permission works in conjunction with Events<br>- View and Sessions - View permissions. This is an administrator                                                                                                    |
|                                 | permission.                                                                                                    |
| Sessions - Create               | Grants ability to create new instructor led training sessions. This permission works in conjunction with Events - View and Sessions - View permissions.                                                                                                    |
|                                 | Administrators can only create sessions for events for which<br>they have the availability to view. When adding users to a session<br>in which the session roster is full, this permission grants the<br>ability to increase the session's available seats.                                   |
|                                 | Note: The "Restrict to User as Instructor" constraint is available, but it does not actually constrain the                                                                                                    |
|                                 | permission. Be constrained by OU, User's OU, Instructor, User as<br>Instructor, Facility, Facilities Owned by User,                                                                                                    |
|                                 | ILT Provider, User's ILT Provider, User, and User Self and Subordinates. This is an administrator permission.                                                                                                    |
| Sessions - Edit                 | Grants ability to edit/update existing instructor led training<br>sessions. This permission works in conjunction with Events -<br>View and Sessions - View permissions.                                                                                                    |
|                                 | Administrators can only edit sessions for which they have the<br>availability to view and edit. When adding users to a session in<br>which the session roster is full, this permission grants the ability<br>to increase the session's available seats. This permission can be<br>constrained |
|                                 | by OU, User's OU, Instructor, User as Instructor, Facility, Facilities<br>Owned by User, ILT Provider, User's ILT Provider, User, and User<br>Self and Subordinates. This is an administrator permission.                                                                                     |

| Permission Name                     | Permission Description                                                                                                    |
|-------------------------------------|----------------------------------------------------------------------------------------------------|
| Sessions - View                     | Grants view-only access to instructor led training sessions,<br>enabling the user to view all details/options that were selected<br>when the session was created. This permission works in<br>conjunction with the Events - View permission. This permission<br>can be constrained by OU, User's OU, Instructor, Facility,<br>Facilities Owned by User, ILT Provider, User's ILT Provider, User,<br>User as Instructor, and User Self and Subordinates. This is an<br>administrator permission. |
| ILT Vendors - Create                | Grants ability to create new training Vendors (Providers).<br>This permission works in conjunction with the Vendors - View<br>permission. This is an administrator permission.                                                                                                    |
| ILT Vendors - Update                | Grants ability to edit/update existing training Vendors<br>(Providers). This permission works in conjunction with the<br>Vendors - View permission. This is an administrator permission.                                                                                                    |
| ILT Vendors - View                  | Grants view only access to instructor led training vendors<br>(providers), via the ILT Vendors and Instructors screen. This is an<br>administrator permission.                                                                                                    |
| Instructor Requests -<br>Manage     | Grants ability to approve or deny instructor requests for ILT<br>sessions. This permission works in conjunction with the Vendors<br>- View, and Instructor Requests - View permissions. This is an<br>administrator permission.                                                                                                    |
| Instructor Requests -<br>View       | Grants view-only access to instructor led training session<br>Instructor Requests, via the ILT Vendors and Instructors screen.<br>This permission works in                                                                                                    |
|                                     | conjunction with the Vendors - View permission. This is an administrator permission.                                                                                                    |
| ILT Evaluations - Print             | Grants ability to print evaluations at the session level for any session within the permission constraints.                                                                                                    |
|                                     | This permission can be constrained by Instructor, ILT<br>Provider, User's ILT Provider, and User as Instructor. This is an<br>administrator permission.                                                                                                    |
| Sessions - Create Child<br>Sessions | Grants ability to create new instructor led training child sessions<br>available when the backend setting to allow multiple providers<br>for a session is enabled. When the multiple providers backend<br>setting is enabled, administrators need this permission to<br>create child sessions even if they have the Sessions - Create<br>permission. This permission works in conjunction with Events -<br>View and Sessions - View permissions. This                                           |
|                                     | is an administrator permission. Note: This permission is visible in the system even if the backend setting                                                                                                    |
|                                     | to allow multiple providers for a session is disabled. However, the<br>functionality to create child sessions is only granted when the<br>backend setting is enabled.                                                                                                    |

| Permission Name            | Permission Description                                                                                                    |
|----------------------------|----------------------------------------------------------------------------------------------------|
| LO Attachments -<br>Manage | Grants ability to upload attachments to learning objects.<br>Administrators with this permission are automatically granted<br>the LO Attachments - View permission. This permission can be<br>constrained by User's ILT Provider, Provider, and ILT Provider. This<br>is an administrator permission.                                         |
| LO Attachments - View      | Grants ability to view the learning object attachments that are<br>set to be available to administrators. This permission can be<br>constrained by User's ILT Provider, Provider, and ILT Provider. This<br>is an administrator permission.                                                                                                   |
| Roster - Manage            | Grants ability to manage instructor led training session<br>rosters, including updating attendance, and marking the ILT<br>session complete to update student transcripts. A variety of<br>other features are available depending upon additional roster<br>permissions. This permission works in conjunction with Events -<br>View, Sessions |
|                            | - View, and Roster - View permissions. This permission can be<br>constrained by Instructor, User as Instructor, ILT Provider, and<br>User's ILT Provider. This is an administrator permission.                                                                                                    |
| Roster - View              | Grants view-only access to instructor led training session<br>rosters. This permission works in conjunction with Events -<br>View and Sessions - View permissions. This permission can be<br>constrained by Instructor, ILT Provider, User's ILT Provider, and<br>User as Instructor. This is an administrator permission.                    |
| Events - Create            | Grants ability to create new instructor led training events.<br>This permission works in conjunction with Events - View<br>permission. This permission can be constrained by OU, User's<br>OU, ILT Provider, and User's ILT Provider. This is an administrator<br>permission.                                                                 |
| Events - Edit              | Grants ability to edit/update existing instructor led training<br>events. This permission works in conjunction with Events - View<br>permission. This permission can be constrained by OU, User's<br>OU, ILT Provider, and User's ILT Provider. This is an administrator<br>permission.                                                       |

| Permission Name               | Permission Description                                                                                                    |
|-------------------------------|----------------------------------------------------------------------------------------------------|
| Events - View                 | Grants view-only access to instructor led training events,<br>enabling the user to view all details/options that were selected<br>when the event was created. This permission can be constrained<br>by OU, User's OU, User's ILT Provider, and ILT Provider. This is an<br>administrator permission. |
| Edge Integrations -<br>Manage | Grants access to the Integrations service for Edge Integrate<br>where the administrator can configure, enable, and disable their<br>third- party integrations that are used within the Cornerstone<br>system.                                                                                        |
|                               | This permission cannot be constrained. This is an administrator permission.                                                                                                    |
| Edge Marketplace -<br>Manage  | Grants access to the Marketplace service for Edge Integrate<br>where the administrator can browse and purchase third-party<br>integrations that can be used to extend the Cornerstone system.<br>This permission cannot be constrained. This is an administrator<br>permission.                      |

## **Appendix C: FAQs**

#### Q: Does CSOD support building each workflow?

A: No.

#### Q: Does the integration support more than one instructor?

A: Yes, it is supported. However, the logic to determine the organizer and co-organizer is limited to ensuring admins select only one primary instructor. This primary instructor will be the first one sent in the array of instructors provided. The UI does not control or limit adding only one primary instructor.

#### **Q: Is Extended Options Supported?**

A: No, it is not supported.

#### **Q: Does the connector support recurring sessions?**

A: Yes, the connector supports recurring sessions, allowing the creation of multiple parts for a session, each corresponding to a different meeting.

#### **Q: Can I customize email notifications?**

A: Yes, email notifications can be customized using email tags such as INSTRUCTOR. LAUNCH.SESSION.LINK and LAUNCH.SESSION.LINK for instructors and learners respectively.

#### Q: Are there specific Graph API permissions required for this integration?

A: Yes, Graph API permissions are required but will be used only internally within your tenant to facilitate calls to the Microsoft Graph API.

# **Q:** Do I need to implement the Create Session workflow exactly as provided in the Integration Guide?

A: No, you can decide how to implement your workflows. The provided example is just one way it can be done.